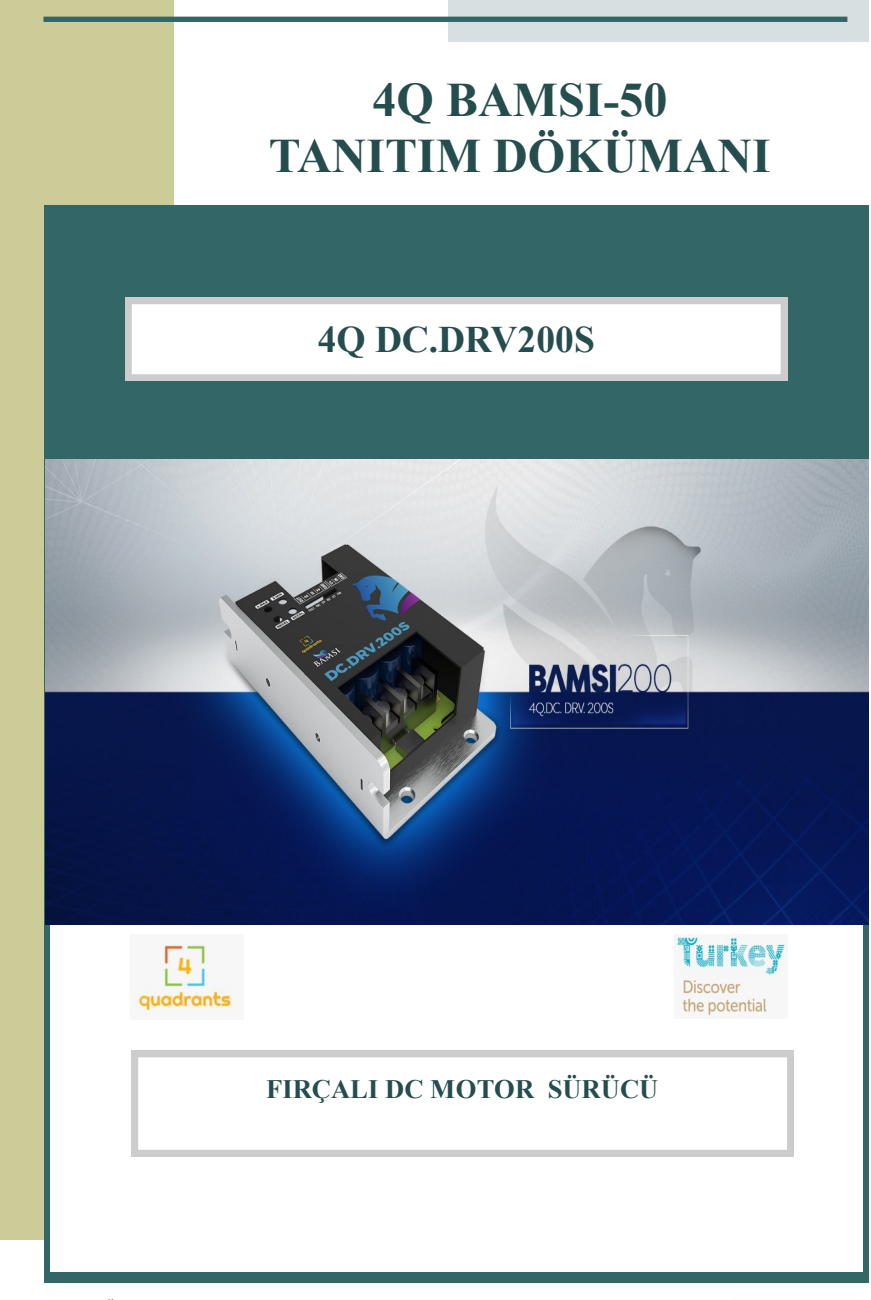

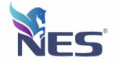

### **Dikkat Edilmesi Gereken Noktalar**

#### **UYARILAR**

**Elektrik çarpmasından etkilenmemek ve cihazın zarar görmesini engellemek için cihazda enerji bağlantısı varken cihaz kapağını veya kontrol giriş-çıkış soketini söküp takmayın.**

**Servis için sadece yetkili personele başvurun.**

#### **Dikkat!!!**

**Cihazın burada belirtilen dışında kullanımı tehlike oluşturur. Lütfen kullanım kitapçığında belirtilen hususlara uyarak cihazı kullanınız.**

#### **GÜVENLİK**

Bu ürün yüksek güvenlik standartları göz önünde bulundurularak tasarlanmıştır. Ancak, doğru şekilde kullanılmayan her elektrikli aygıt ,yangın , elektrik çarpması veya kişisel yaralanmalara neden olabilir. Cihazın kazasız şekilde çalışmasına yardımcı olmak için aşağıdaki yönergeleri uygulayın.

- Tüm uyarılara ve yönergelere uyun.
- Cihaz IP54 Standartta üretilmiştir . Aşırı nemli veya sıcak yerlerde çalıştırmadan gerekli önlemleri alın.
- Cihazın soğutucusunu geniş bir metal yüzeye montaj edin.
- Cihazın Motoru verimli sürebilmesi için AKÜ ve MOTOR kablolarını akım ihtiyacına göre yeterli kesitte kullanın.
- Cihaz besleme girişine SİGORTA kullanın.
- Cihaz enerjisi verildiğinde PWR LED'i yanar kontrol edin.
- Sürücü çalışırken herhangi bir kablo sökmeyin veya takmayın.
- Düzenli olarak AKÜ, MOTOR ve KUMANDA kablolarında hasar olup olmadığını kontrol edin.
- Aygıt anormal bir şekilde çalışır, alışılmadık sesler çıkarır veya dokunulamayacak kadar ısınırsa , derhal durdurun .AKÜ giriş kablolarını çıkarın ve diğer tüm kabloları ayırın.
- Yetkili servis personeli veya firmamıza ulaşarak yardım isteyin.

#### **Dikkat!!!**

**Cihazın belirtilen şartlar dışında kullanımı tehlike oluşturur ve cihazın arızalanması durumunda garanti dışı bırakır.**

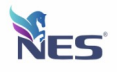

# **Teknik Özellikler**

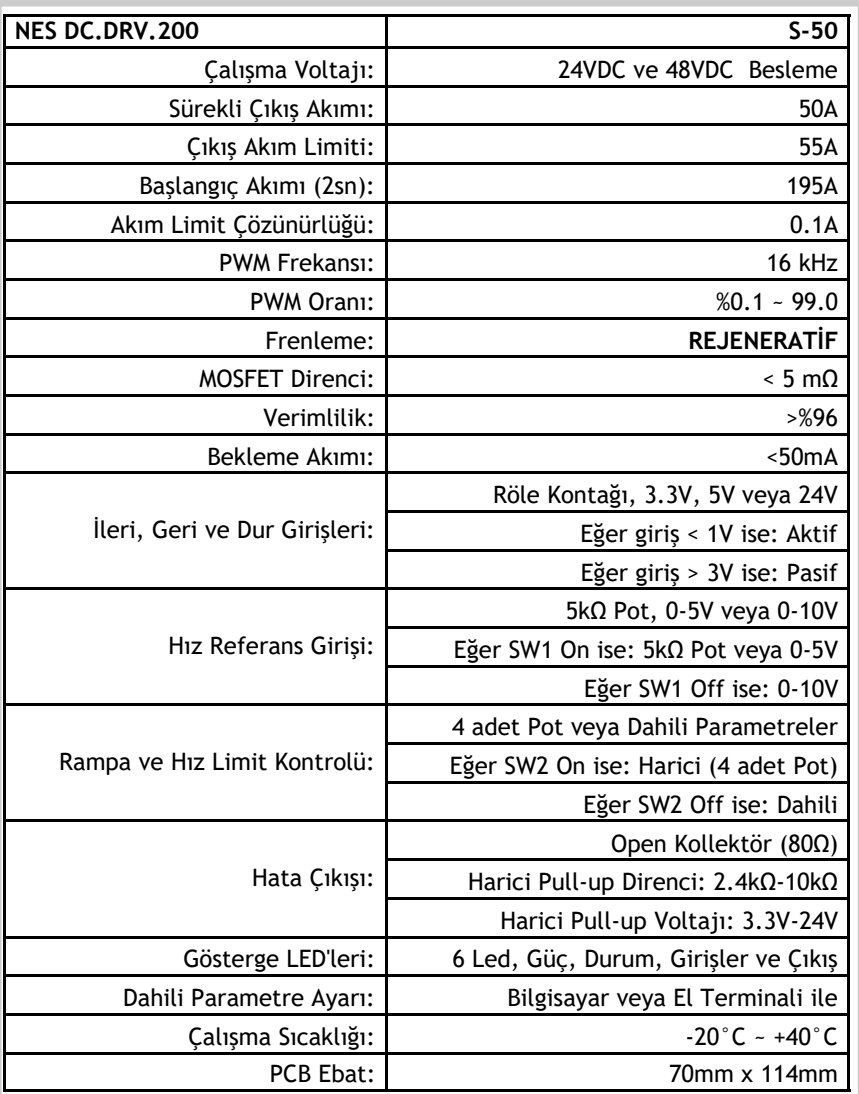

Erciyes Üniversitesi Teknoloji Geliştirme Bölgesi 3/8

İdare Binası ve Kuluçka Merkezi 3.Bina 67/31 p:38039 Melikgazi/KAYSERİ/TÜRKİYE **www.nesyazilim.com** 

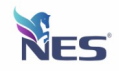

## **Tanımlar**

### **Sabit Mıknatıslı Motor Nedir?**

DC motorların hareketli olan parçalarındaki manyetik alan, elektrik akımı etkisiyle oluşturulabilir. Hareketli olan bu motor bölümüne, akım sabit bir iletken tel üzerinden verilemez (Çünkü dönme hareketi ile bu iletken tel motor miline sarılır). Fırça ve kolektör adı verilen özel bir düzenekle motorun hareketli olan bu bölümüne akım aktarılabilir. Fırça ve kolektör kullanılan motorlara fırçalı dc motor denir.

Tork , armatür akımı ve şaft dönüşüyle orantılıdır

Hız , armatüre uygulanan voltajla orantılıdır.

### **4QBAMSI200S-50A kontrol cihazının çalışması.**

Kontrol ünitesinde çift yönlü çalışma ve REJENERATİF frenleme özelliği bulunur. Mikroişlemci kontrollü olması sebebiyle motora sağlanacak akımı gerçek zamanlı olarak hesaplar.

Bilgisayar arayüz programı sayesinde sabit parametre yüklenebilir ve okunabilir.

Yüksek frekanslı çalışma (16KHz) ile motoru kontrol etmek için tam köprü gücü MOSFET tasarımı:

- 24VDC ve 48VDC Besleme Giriş seçenekleriyle
- 195A Başlangıç Akımda çalışabilme
- 15A , 30A , 50A 1Saat Çalışma (Cihaz iyi soğutucuya bağlanmalıdır.) Seçenekli
- Akım Limit Çözünürlüğü 0.1Amper
- PWM Frekans 16kHz
- PWM Oranı %0.1 99.0
- REJENERATİF Frenleme Sürekli
- Mosfet Direnci <0.5 mOhm
- $-$  Verimlilik  $> 9/6$  96
- Bekleme Akımı < 50mA
- İleri Geri Dur Dijital Girişler
- Dijital giriş konfigürasyonu(0 da giriş olduğu sürece , 1de bir kez giriş verildiğinde aktiftir.)
- Dahili Kalkış ve Duruş Rampa ayarlayabilme
- Düşük ve Yüksek Voltaj ALARM
- Dahili Max Min Hız Parametre ayarlama
- Motor AKIM set edebilme sınırlayabilme
- Analog Giriş 0 5V , 0 10V , POT HIZ Referans
- ACT Durum Gösterge LED
- Harici FOULT (Arıza çıkışı veya MOTOR FREN BOBİN çıkışı)
- RS232 Data Kablosu üzerinden anlık Motor Voltaj,Akım izleme ve kayıt programı

- Cihaz üzerindeki bütün dijital ve analog değerlerin PC programı aracılığı ile görüntülenmesi ve değiştirilmesi

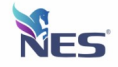

# **Bağlantı Kabloları ve Soketler**

### **AKÜ VE MOTOR BAĞLANTI**

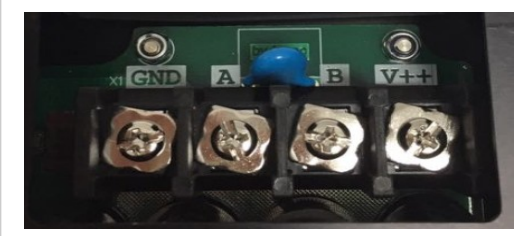

- **GND**  BATARYA NEGATİF
- **A**  MOTOR KONNECTOR
- **V++**  BATARYA POZİTİF
- **B** MOTOR KONNEKTOR

### **X2 ve X3 KONNEKTÖR**

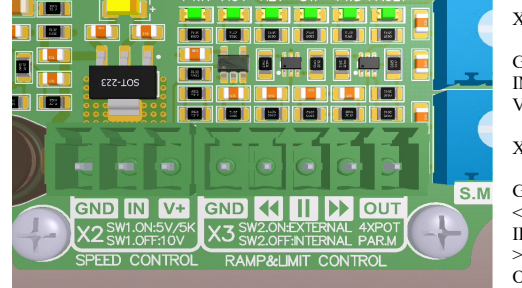

#### X2 SPEED CONTROL

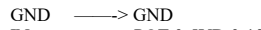

- IN  $\longrightarrow$  POT, 0-5VD, 0-10V<br>V+  $\longrightarrow$  POT (Besleme)  $\longrightarrow$  POT (Besleme)
- X3 RAMP & LIMIT CONTROL
- $GND \longrightarrow GND$
- $\leq$   $\longrightarrow$  **ileri** HAREKET
- $II \longrightarrow DUR(STOP)$ <br>  $>> \longrightarrow GERI HARE$ >> ———> GERİ HAREKET
- $\overline{O}$   $\overline{O}$   $\overline{$ Veya MOTOR FREN çıkışı.

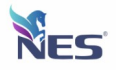

### **Çalışma Ve Donanım Bilgileri**

#### **Devre tasarımı:**

Harici EMC ve fiziksel etkilerden devreyi korumak ve optimum ısı transferi için, PCB tasarımı 4 layer ve Power/Lojik katmanları birbirinden ayrı olarak gerçekleştirilmiştir.

#### **Çalışma Voltajı:**

DC Sürücünün çalışma voltajı 12-60VDC aralığında sorunsuz çalışabilmektedir. Yukarıda görülen "GND" ve "V++" terminalleri besleme, "MA" ve "MB" terminalleri ise motor bağlantısı içindir.

#### **Çıkış Akımı:**

- DC Sürücünün sürekli çıkış akımı 50AMPER değerlerini verebilmektedir. Sürücü devre ve motor koruma için, harici olarak sisteme uygun değerde sigorta kullanılmalıdır.(60A Hızlı Sigorta uygundur.)

- Power Driver PCB sıcaklığı 1 adet sensor ile sürekli olculmektedir.

- Yavaşlama esnasında motor tarafından üretilen voltajların bastırılması ve oluşan negatif akımın güc kaynağına pozitif olarak aktarılması icin **Rejeneratif (4 quadrant)** surme tekniği kullanılmıştır. Ayrıca mosfetlerin korunması amacıyla her bir mosfet donanımsal olarak korunmuştur.

#### **Haberleşme:**

El terminali/PC bağlantısı için standart RS-232 bağlantısı kullanılmıştır. Bu bağlantı sayesinde Sürücü içerisindeki tüm parametreler için okuma/yazma işlemleri yapılabilmektedir.

Devre üzerindeki dijital girişler Role Kontağı, 3.3V, 5V veya 24V seviyesinde girişleri kabul etmektedir. Ayrıca konfigürasyon programı vasıtası ile seviye veya kenar tetikleme

mantığı ile çalışabilmektedir.

Analog girişler opamp devresi ile filtrelenerek harici gürültülerin önüne geçilmiştir. Ayıca sürücü kartı üzerinde bulunan DIP-SW ile analog girişler

potansiyometre, 0-5V veya 0-10V olarak seçilebilmektedir.

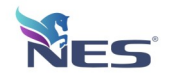

# **Kurulum**

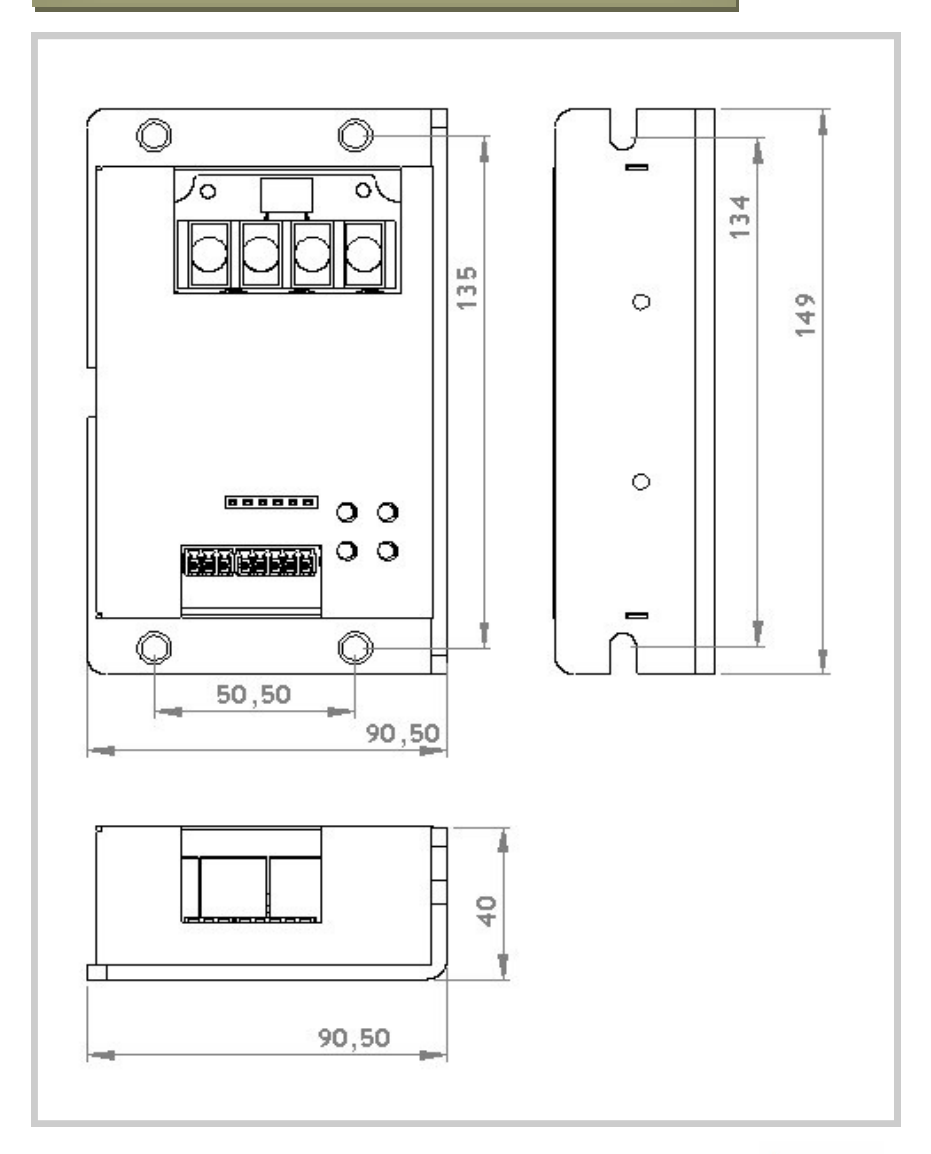

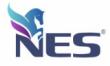

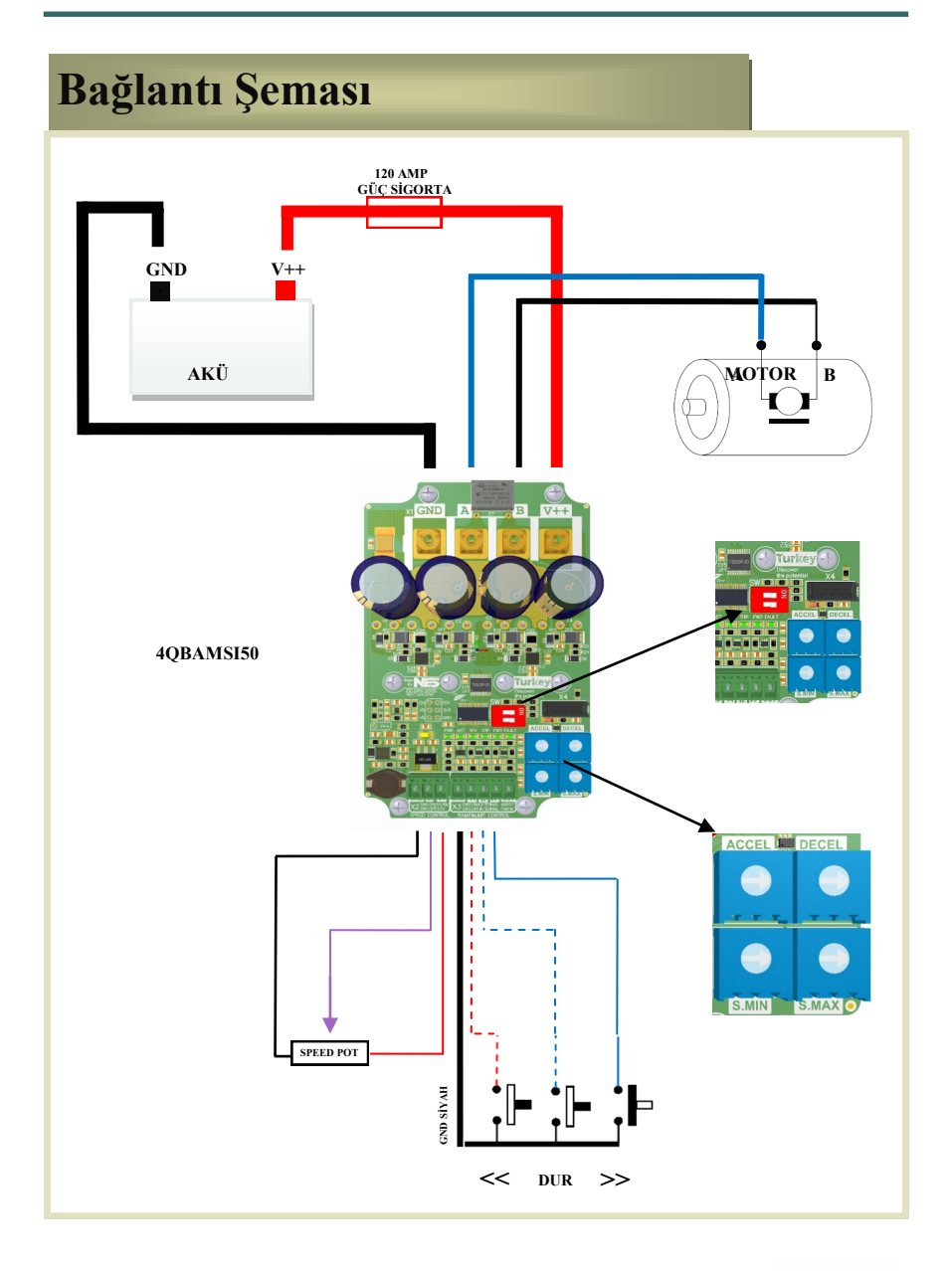

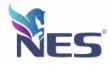

# **Çalışma Bilgileri**

### **Çalışma Voltajı:**

DC Sürücünün calışma voltajı 24VDC olup 12-60VDC aralığında sorunsuz calışabilmektedir. Yukarıda görulen "GND" ve "V++" terminalleri besleme, "A" ve "B" terminalleri ise motor bağlantısı içindir. Ters besleme koruması olmadığı için bu hususa dikkat edilmelidir.

### **Çıkış Akımı:**

DC Sürücünün sürekli çıkış akımı 50A'dir. Sürücü devre ve motor koruma için, harici olarak sisteme uygun değerde sigorta kullanılmalıdır.

### **Logic Driver:**

DC sürücü devresi 16MHz mikro denetleyici tarafından kontrol edilmektedir. Bu mikro denetleyici sayesinde 16KHz **(4-quadrant)** PWM sinyali üretme işlemleri ve diğer tum Analog/Digital olcumler donanımsal olarak gercekleştirilmektedir.

Devre uzerindeki digital girişler Role Kontağı, 3.3V, 5V veya 24V seviyesinde

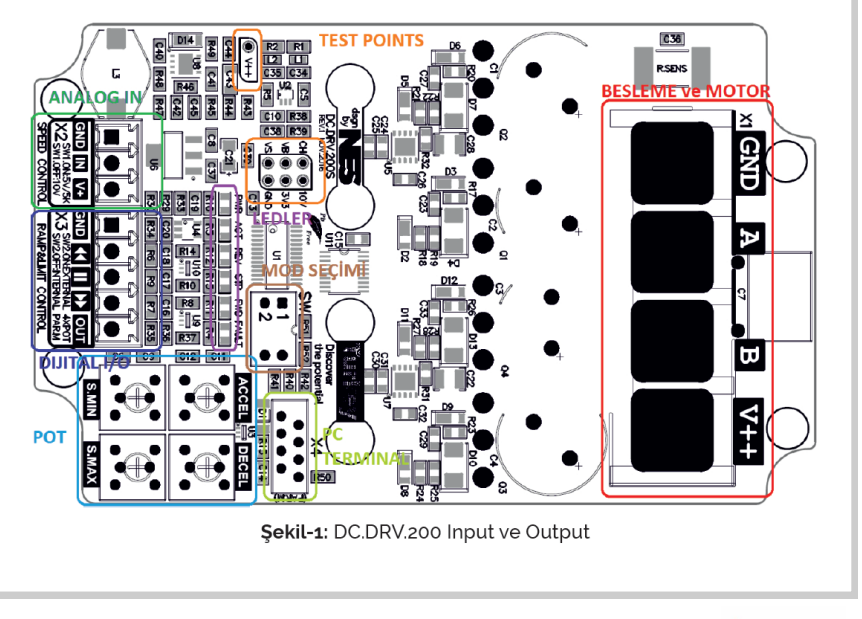

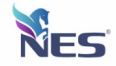

# ACT Led Bildirimleri

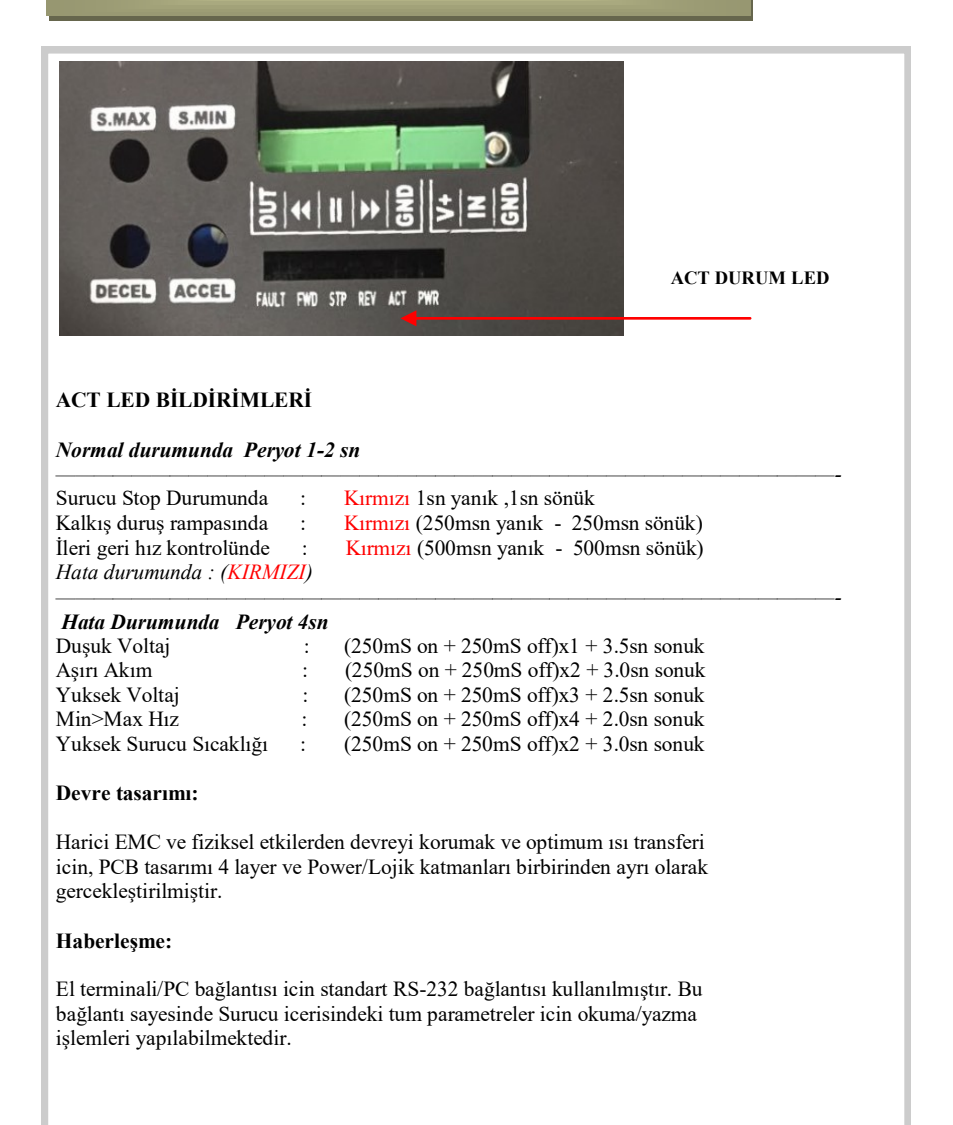

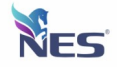

# **Bilgisayar Ara Kablo Bağlantı**

### **Bilgisayar Ara Bağlantı Kablosu :**

Sürücü içerisinden parametre okumak , motor akım ve gerilim değerlerini görmek için önce PC bağlantısının yapılması gerekmektedir.

- 1 Önce sürücüye enerji bağlantıları yapılmalıdır.
- 2 Daha sonra kutu içerisinden çıkan bilgisayar ara kablosu soketine takılmalıdır.(X4)

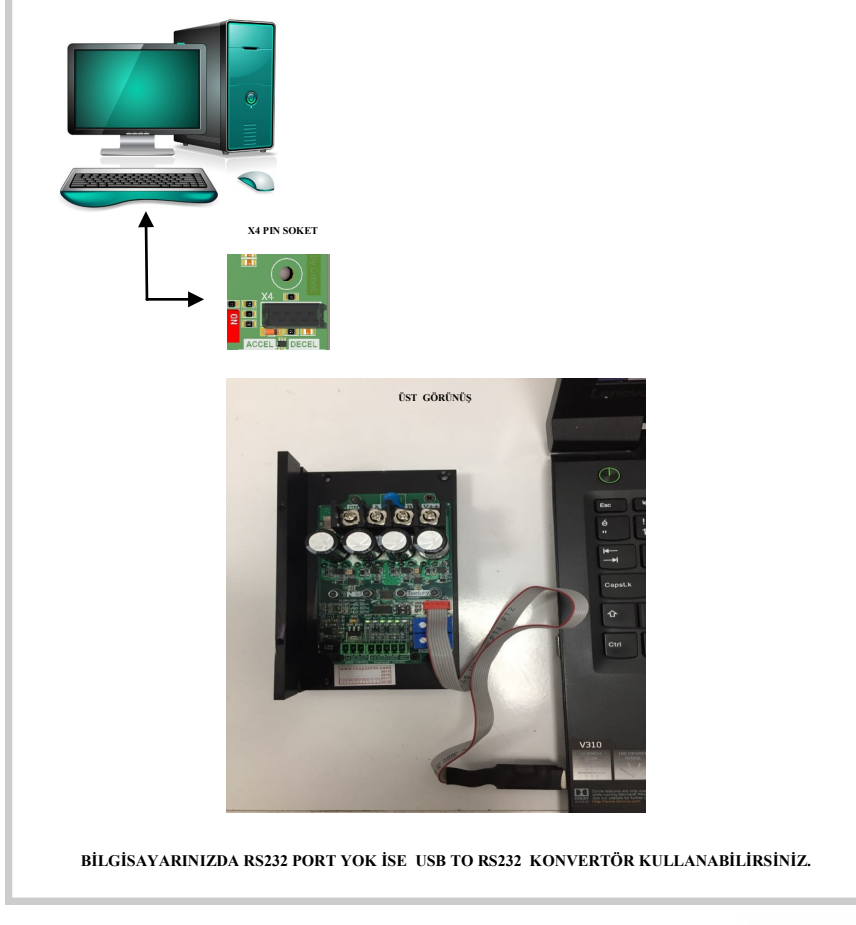

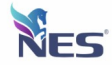

### **COM Port Tanıtım**

3 - Bilgisayar aygıt yöneticisinden bakarak USB veya RS232 Port'un numarası tespit edilir. Denetim Masası\Sistem ve Güvenlik\Sistem  $\rightarrow \sqrt{2}$  Denetim Masası > Sistem ve Güvenlik > Sistem  $\vee$   $\circ$  Denetim Masas Denetim Masası Giriş Bilgisayarınızla ilgili temel bilgileri görüntüleyin Aygıt Yöneticisi Aygıt Yöneticisi  $\qquad \qquad \Box$  $\mathbb{R}^N$ Uzak bağlantı ayarları Dosya Eylem Görünüm Yardım Sistem koruması  $\Leftrightarrow$   $\blacksquare$   $\blacksquare$   $\blacksquare$ Gelişmiş sistem ayarları DESKTOP-CPAKALK Ağ bağdaştırıcıları  $\frac{1}{2}$  Bağlantı noktaları (COM ve LPT) USB Serial Port (COM5)  $\longrightarrow$  COM5 Bilgisayar  $\frac{1}{2}$  Biyometrik cihazlar Bluetooth **San Depolama denetleyicileri** → Disk sürücüleri<br>→ Disk sürücüleri<br>→ Ü Evrensel Seri Veri Yolu denetlevicileri > III Fare ve diğer isaret avgıtları Görüntü bağdaştırıcıları Görüntüleme avgıtları **R** Güvenlik cihazları IDE ATA/ATAPI denetleviciler **Ayu** Insan Arabirim Aygıtları  $\frac{1}{2}$  is lemciler Jungo Connectivity Ayrıca bkz. **Klavyeler** Güvenlik ve Bakım  $\sum$  Monitörler  $\rightarrow$   $\overline{\bullet}$  Piller 4 - Daha sonra NES\_DRIVE\_STUDIO programı kurulumu yapılarak çalıştırılır. **Nes Drive** Studio

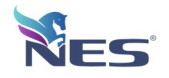

#### **Konfigürasyon Programı :**

Aşağıda Şekil-2'de görülen "NES\_DRIVE\_STUDIO" PC programı ara yüzü görülmektedir. Bu program vasıtası ile:

- Sürücüye ait 11 adet parametre ayarlanabilmekte
- 8 adet analog değer sürekli olarak izlenebilmekte
- Sürekli değerler okunmak istendiğinde (Sürekli oku seçeneği işaretlenir.)
- Fırçalı veya Fırçasız bütün sürücüleri (Firmamız Üretimi) tek bir platform üzerinden (**Sürücü Seçimi**) yönetebilirisiniz.

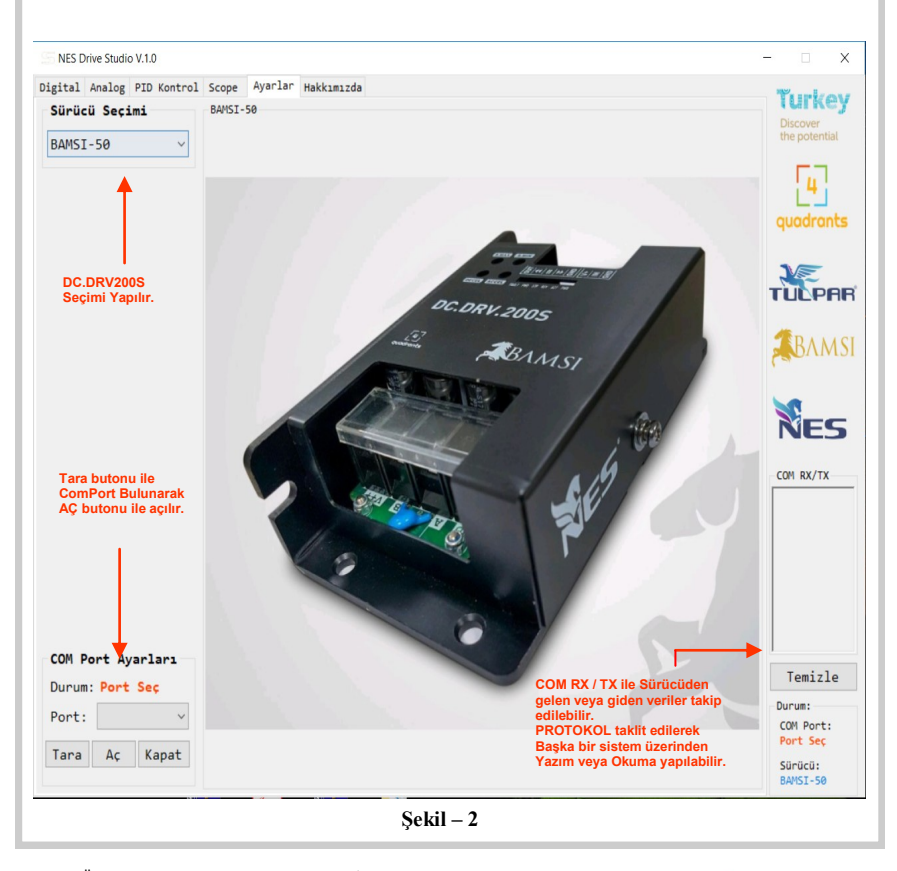

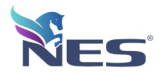

### **Dijital Ekran** Görünümü **:**

Bağlantılar düzgün yapıldığında aşağıdaki ekran görünmektedir. **Sürekli oku** seçeneği ile Sürücü değerleri anlık okunarak ekranda gösterilir.

1-**Dosyadan oku** butonu ile daha önce kayıt edilen değerler ekrana çekilerek **Tümünü Yaz** butonu ile sürücüye kayıt işlemi yapılabilir.

2-Okunan değerler **Sola Aktar** butonu ile içeri menüye alınarak **Dosyaya Kaydet** butonu ile farklı kayıt edilebilir.

3-**Yazılanı oku** seçeneği işaretli ise yazılan değer tekrar okunarak ekrana verilir.

4-**Masa Üstüne Hızlı kayıt** butonu ile parametreler masaüstüne kayıt edilir.

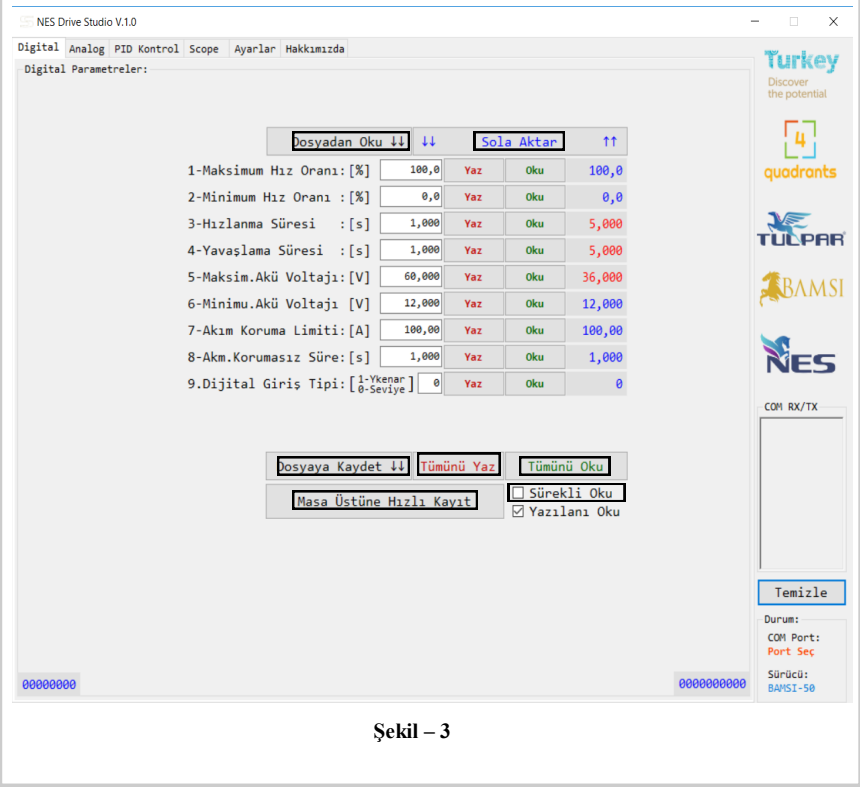

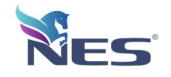

Aşağıda Şekil-5'de görülen "DC.DRV200S " Hız Referans girişler ve Hız Limit ayarları görülmektedir.

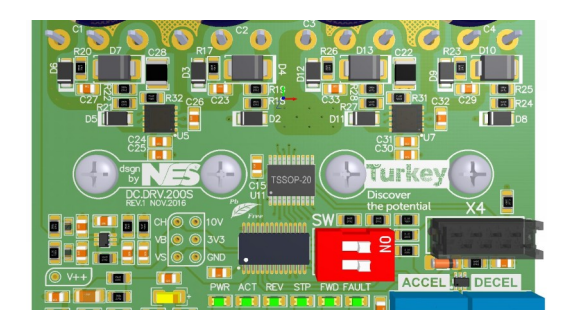

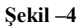

Hız Referans ve Hız Limit Kontrol Seçimi için Şekil - 4<br>SW(KIRMIZI SWITCH) ayarları yapılmalıdır. SW(KIRMIZI SWITCH) ayarları SW ayarlarını yapabilmek için cihazın kapağı sökülmelidir.

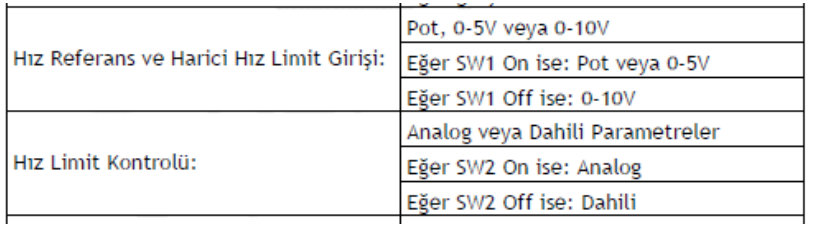

**Şekil –5**

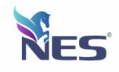

### **Referans Ayarları :**

Aşağıda Şekil-6 'de görülen MAKSİMUM HIZ ve MINIMUM HIZ ve RAMPA'LAR kullanılacak ise Şekil - 4 de

Gösterilen SW2 OFF Konumuna getirilmelidir.

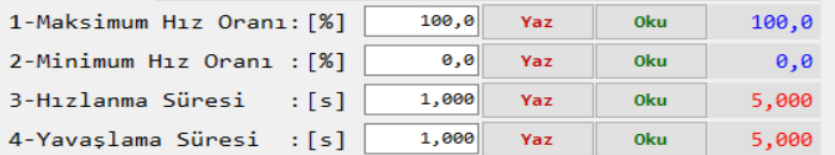

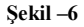

SW2 OFF ise Cihaz Hız Limit Kontrolünü Dahili değerler ile yapar.

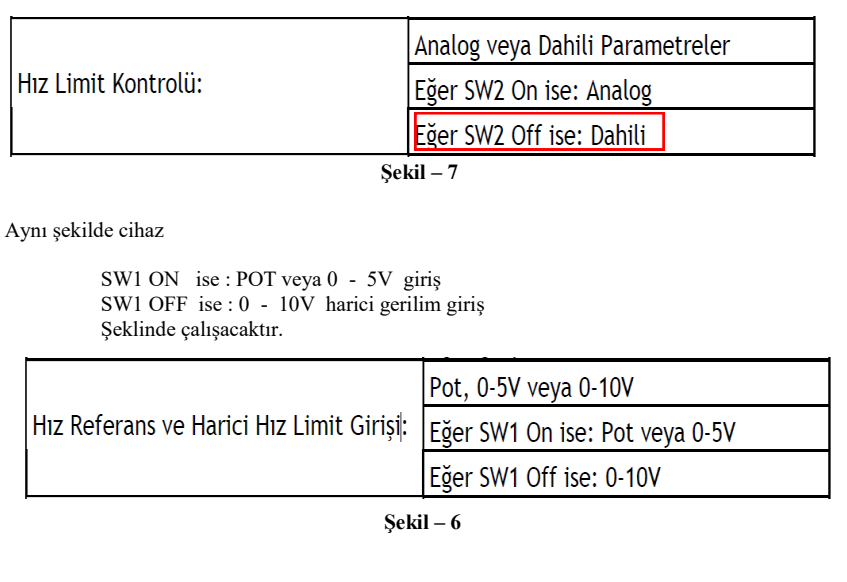

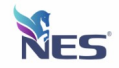

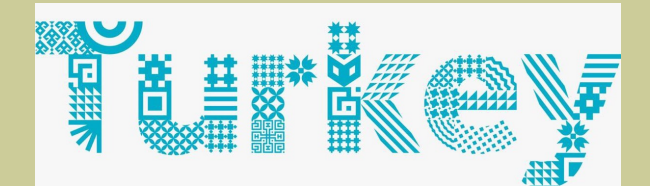

# **Discover** the potential

Erciyes Üniversitesi Teknoloji Geliştirme Bölgesi 3/8 İdare Binası ve Kuluçka Merkezi 3.Bina 67/31 p:38039 Melikgazi/KAYSERİ/TÜRKİYE

**www.nesyazilim.com 0 352 311 55 57 info@nesyazilim.com**